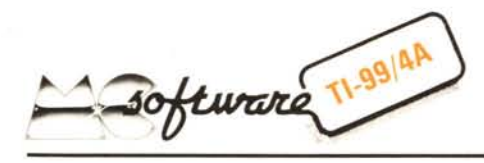

*Questa è la prima volta che la rivista ospita la rubrica di Software per il T/99, rubrica che si non si sostituisce a quella dei Segreti del TI 99/4A ma vi si affianca. In redazione sono già giunte parecchie lettere contenenti programmi che stiamo esaminando. A questo proposito vogliamo fare alcune precisa- ::ioni:*

*a) Non vi preoccupate se non avete la stampante per fare il List dei vostri programmi; potete usare la macchina da scrivere o ... una penna (scrivendo in maniera ben leggibile). Vi preghiamo però di rispettare in ogni caso la scrittura degli spazi e dei simboli speciali evitando di inventarvene di nuovi solo perché quelli impiegati non esistono sulla tastiera della vostra" Lettera* 32".

*b) I programmi devono avere interesse generale ed essere preferibilmente di lunghezza medio-piccola (quello presentato questo mese è già praticamente al limite)*

c) *Tutti* i *vostri lavori verranno analizzati, provati ed eventualmente ottimizzati nel caso se ne decidesse la pubblicazione; ad ogni programma deve essere allegata una chiara descrizione (struttura e funzionamento) al fine difacilitare il nostro lavoro e di renderne più probabile la pubblicazione.*

Il programma applicativo che vi proponiamo questa volta riguarda la gestione di un archivio indirizzi per mezzo del registratore a cassette e costituisce probabilmente quanto di meglio sia possibile fare

# *a cura di Giuseppe Merlina*

per gestire una simile procedura, pur nei limiti pratici dell'accesso sequenziale tipico del supporto di memorizzazione usato. Fattore ... insolito, l'autrice è una ragazza; chissà perché ce ne sono ancora così poche che si interessano di computer.

# Archivio indirizzi

#### *Marina Travaglini - Roma*

Una delle cose che un appassionato di microcomputer non dovrebbe assolutamente fare è quella di tralasciare la lettura della spiegazione di funzionamento di un programma o di effettuarne una interpretazione diretta prima di cominciare ad in-

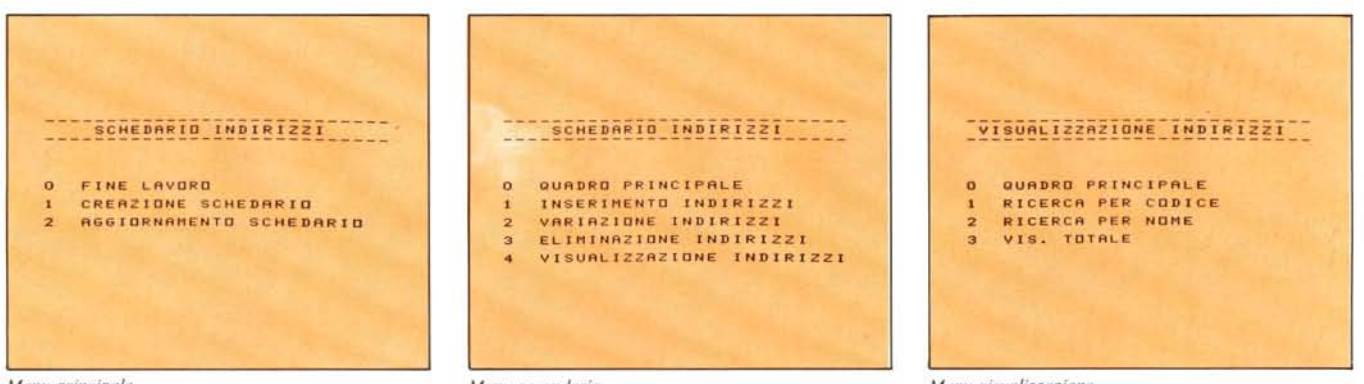

*Menu principale.*

*Menu secondario.*

*Menu visuali==a=ione.*

520 PRINT "O QUADRO PRINCIPALE"::" INSERIMENTO INDIAIZZITI:

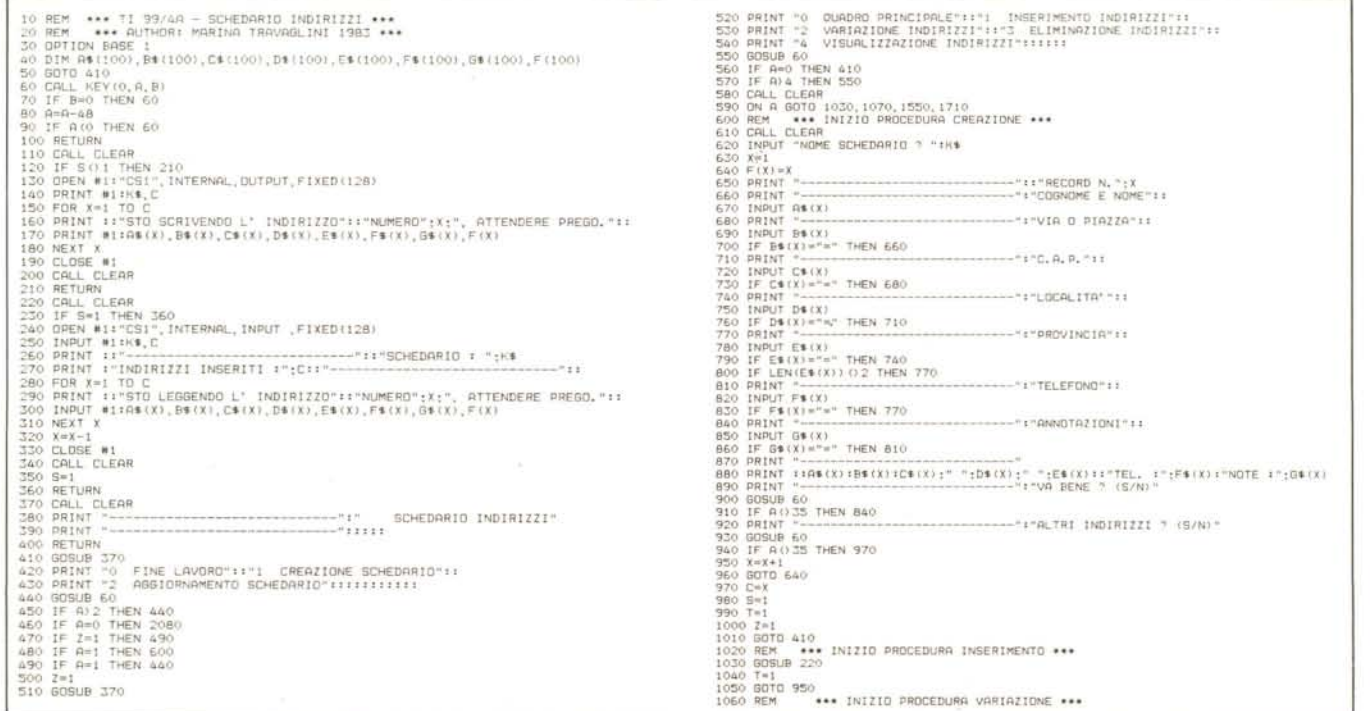

*Listato archivio indirizzi (segue a pag. 77 e 78).* 

#### *Software TI-99/4A*

serirlo nella memoria del suo computer. Dal momento poi che in questo caso non si tratta di un game, **il** "misfatto" sarebbe ancora più grave. Capire come è stato strutturato e realizzato un programma (purché però sia stato ottimizzato sia sotto il profilo logico che realizzativo), a livello di apprendimento delle tecniche di programmazione è forse più utile della lettura di una decina di testi e permette inoltre di adattarlo alle proprie esigenze, nel caso che queste non coincidano con quelle dell'autore.

#### *Considerazioni generali*

'n,

Il programma è costituito da 211 righe e permette l'archiviazione su cassetta di un massimo di 100 indirizzi, prevedendo varie procedure suddivise in un menu principale e due secondari. È possibile quindi creare un nuovo schedario o aggiornarlo per mezzo delle opzioni inserimento, variazione, eliminazione e visualizzazione tramite ricerca per nome, codice o scansione dell'intero archivio. Il limite di 100 indirizzi si è reso necessario poiché data la capacità di memoria necessaria per ogni nominativo (128 caratteri) non era possibile fare diversamente; per esigenze più ampie la cosa migliore sarà sicuramente quella di suddividere gli indirizzi in varie cassette a seconda di un criterio logico di raggruppamento (amici, parenti, clienti, fornitori, ecc.). Da notare inoltre che il record di testa conterrà il nome dell'archivio (da assegnare in fase di creazione) ed il numero degli elementi inseriti. Il file è organizzato in modo

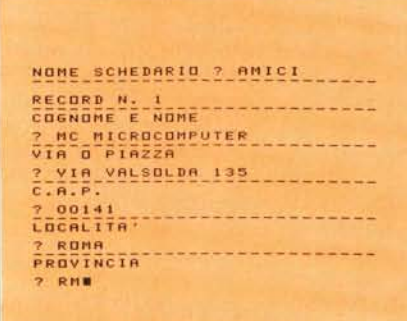

 $Proceedura$  *inserimento* ( $l^o$  *quadro*).

*Procedura inserimento (2° quadro).*

gA~:y~~~~~~5~I~§

1070 GoSUB 220 1080 CRLL CLERR

**1200 GOSUB 60**

**1230 GOSUB 60**

1290 GoSUB 60

1360 GoTo 1160

**1450 GOTO 1280**

**1500 GOSUB 50** 1510 IF R=35 THEN 1080

1570 IF Y(=O THEN 1560 1580 IF Y>C THEN 1560

**1520 T=l** 1530 GOTO 410<br>1540 REM \*\*

**TELEFONO**

**1320 GOSUB 60** 1330 IF R=35 THEN 1480

1340 GoTo 1490 1350 INPUT "NUOVO NOME o ":R\$(Y)

1370 INPUT "NUOVA VIA ? ":B\$(Y)<br>1380 GOTO 1190 1390 INPUT "NUOVO C.A.P. ? ":C\$(Y) **1400 GOTa 1220** 1410 INPUT "NUoVR LoCRLlTR'? ":D\$(Y) 1420 GoTo 1250 1430 INPUT "NUoVR PRoVINCIR' ":E\$(Y) 1440 IF LEN(E\$(Y)) () 2 THEN 1430

1460 INPUT "NUOVO TELEFONO? ":F\$(Y) **1470 GOTO 1310** 1480 lNPUT "NUOVE NOTE o ": G\$ (Y)

**1550 GOSUB 220** 1560 INPUT "CODICE DR ELlMINRRE o ":Y

*Listato archivio indiri=zi (continua da pago* **76.** *segue a pago 78).*

*z\_ RH* 

**?** *(06) 898654/899526* **---------------------------- ANNOTAZIONI ? LA MIGLIORE ----------------------------**

 $N5+e$  : (26)  $n.82988e$  / 899526 **ALTRI-INDIRIZZI ? (S/N)** 

1090 INPUT "CODICE DR VRRIRRE o ":Y **1100 IF V(=O THEN 1090** 1110 IF Y>C THEN 1090 1120 PRINT ::"CoDICE";F(Y) :"----------------------------,, 1130 PRINT "NOME:": :R\$ (Y)::"VRRIO ? (SIN)"::

1140 GoSUB 60 **1150 IF A=35 THEN 1350** 1160 PRINT ::"VIR :"::B\$(Y) ::"VRRIO o (SIN)"::

1170 GoSUB 60 1180 IF R=35 THEN 1370 1190 PRINT ::"C.R.P. :"::C\$(Y)::"VRRIO o (SIN)"::

**1210 IF A=35 THEN 1390** 1220 PRINT ::"LoCRLlTR' :"::D\$(Y)::"VRR!O' (SIN)"::

1240 IF R=35 THEN 1410 1250 PRINT ::"PRoVINCIR :"::E\$(Y)::"VRRIo? (SIN)":: 1260 GOSUB 60<br>1270 IF A=35 THEN 1430<br>1280 PRINT ::"TELEFONO :"::F\$(Y)::"VARIO ? (S/N)"::

**1300 IF A=35 THEN 1460** 1310 PRINT ::"RNNoTRZIoNI :": :G\$ (Y)::"VRRIO ? (SIN)"::

\*\*\* INIZIO PROCEDURA ELIMINAZIONE \*\*\*

*Procedura varia=ione.*

*V* I A :

tale che ogni indirizzo occupa un record suddiviso in otto campi (vedere tabella I, pag. 78) contenenti il nome, la via, il CAP, la località, la provincia, il numero di telefono, le annotazioni ed il codice assegnato.

Nel campo provincia deve essere inserita la targa automobilistica della provincia, anche se la località è capoluogo, senza parentesi né spazi (due caratteri in tutto); in caso contrario il calcolatore rifiuterà il dato inserito, ottemperando in tal modo allè disposizioni delle Poste e Telegrafi. Il pro-

gramma non prevede limitazioni nella lunghezza degli altri campi, la cui somma però

## *Analisi del listato*

Vediamo insieme, facendo riferimento alle singole linee, come è strutturato il programma e come si è riusciti ad evitare il ripetersi di parecchie istruzioni identiche tramite delle subroutine.

----":"ALTRI COD. DA VARIARE (S/N)"

**CODICE DA VARIARE? 2** ~~~!~~-~-------------------- **NOME :**

**MC MICROCOMPUTER VARIO? (S/N)**

**VIA VALSOLDA 135 VARIO? (S/N)**

Dopo aver dimensionato i vettori contenenti i campi degli indirizzi da inserire, si salta direttamente alla linea 410 dal momento che alla 60 si trova la subroutine CALL KEY, alla 110 la procedura di incisione su nastro, alla 220 quella di lettura e alla 370 quella dell'intestazione dei tre menu (quadri di selezione di opzioni possibili) previsti. Si è fatto uso di un certo numero di variabili di stato (S, Z, T) per evitare una possibile sequenza illegale di procedure, come ad esempio quella di creare un nuovo

*Software TI-99j4A*

archivio prima di aver salvato su nastro il precedente, oppure il ripetersi della routine di lettura per ogni singola opzione di aggiornamento. Come del resto si può facilmente rilevare dalle REM, la procedura di creazione inizia alla riga 600 e permette di correggere un dato impostato erroneamente anche dopo aver premuto ENTER, inserendo in quello successivo il carattere di controllo "=" e ripetendo l'input dell'informazione sbagliata. Alle domande "Va bene?" e "Altri indirizzi?" sarà sufficiente rispondere premendo il tasto S (Si) o N (No), rendendo in tal modo immediata la risposta ed evitando l'uso continuo del tasto ENTER.

La procedura di inserimento inizia alla linea 1020 e utilizza in gran parte le istruzioni necessarie per quella di creazione, mentre la routine di variazione si trova alla 1060 e quella di eliminazione alla 1540. Da notare che se decideremo di eliminare un indirizzo dal nostro archivio in realtà noi potremo solo cancellare i dati relativi, ma non potremo recuperare il codice annullato per un altro inserimento.

Da un punto di vista gestionale questo è il modo più corretto di procedere poiché altrimenti avremo, anche se in tempi diversi, due nominativi contraddistinti dallo stesso numero di riferimento. L'ultima procedura è quella relativa alla visualizzazione (linea 1710) che può essere fatta per codice, per nome o per scansione sequenziale dell'intero archivio. Se si sceglie la ricerca per nome occorre prestare attenzione poiché se si introduce un dato non esattamente uguale a quello cercato, il computer non potrà riconoscerlo e quindi trovarlo.

### *Utilizzazione pratica*

Vi consigliamo di impiegare una casset-

1590 A\$(Y)=""<br>1600 B\$(Y)="" 1610  $C$ \$ (Y) = " 1620 D\$ (Y) ="" 1630 E\$ (Y) ="" 1640  $F$ \$(Y)="" 1650  $G*(Y) = W''$ <br>1660 PRINT :: --"::"ALTRI INDIRIZZI":"DA ELIMINARE *(S/* N) ?" 1670 GoSUB 60 1680 IF A=35 THEN 1560 1690 T=1 1700 GoTo 410 <sup>1710</sup> REM \*\*\* INIZIO PROCEDURA VISUALIZZAZIONE \*\*\* 1720 GOSUB 220 1730 CALL CLEAR<br>1740 PRINT "---<br>1750 PRINT "---1740 PRINT ..---------------------------- .. : .. VISUALIZZAZIONE INDI RI ZZ , .. 1750 PRINT ..---------------------------- .. ::::: 1760 PRINT"O QUADRO PRINCIPALE"::"1 RICERCA PER CODICE":: 1770 PRINT"2 RICERCA PER NoME"::"3 VIS. TOTALE"::::::: 1750 PRINT "0<br>1770 PRINT "2<br>1780 GOSUB 60 1790 IF A>3 THEN 1780<br>1800 IF A=0 THEN 110<br>1810 ON A GOTO 1820,1880,1960<br>1820 CALL CLEAR<br>1830 INPUT "CODICE DA VISUALIZZARE?":<br>1850 IF Y(=O THEN 1730<br>1850 IF Y(= THEN 1730 1860 GOSUB 2000<br>1870 GOTO 1820<br>1880 CALL CLEAR<br>1890 INPUT "NOME DA CERCARE ? ":Y<br>1910 IF A\$(Y)()Y\$ THEN 1940 1920 GOSUB 200<br>1930 GOTO 1880 1940 NEXT Y 1950 GoTo 1730 1960 FoR Y=1 To C 1970 GoSUB 2000 1980 NEXT Y 1990 GoTO 1730 2000 CALL CLEAR<br>2010 PRINT "CODICE N.":F(Y):"-2010 PRINT "CODICE N.";F (Y): ..--------------------------- .. :: 2020 PRINT AS(Y):B\$(Y):C\$(Y);" ";DS(Y>;" ";ES(Y)::"TEL. :";F\$(Y):"NOTE :";GS<Y) 2030 PRINT : ..---------------------------- .. : ..PREMI o PER USCIRE" 2040 PRINT "UN TASTO PER CONTINUARE" 2050 GOSUB 60<br>2060 IF A=0 THEN 171 2070 RETURN 2080 IF T=O THEN 2100 2090 GoSUB 110 2100 END

*Listato archivio indirizzi* (*continua da pag.* 77).

ta per memorizzare il programma ed un'altra (o più) per l'archivio dei dati. In fase di creazione dovete selezionare l'opzione l

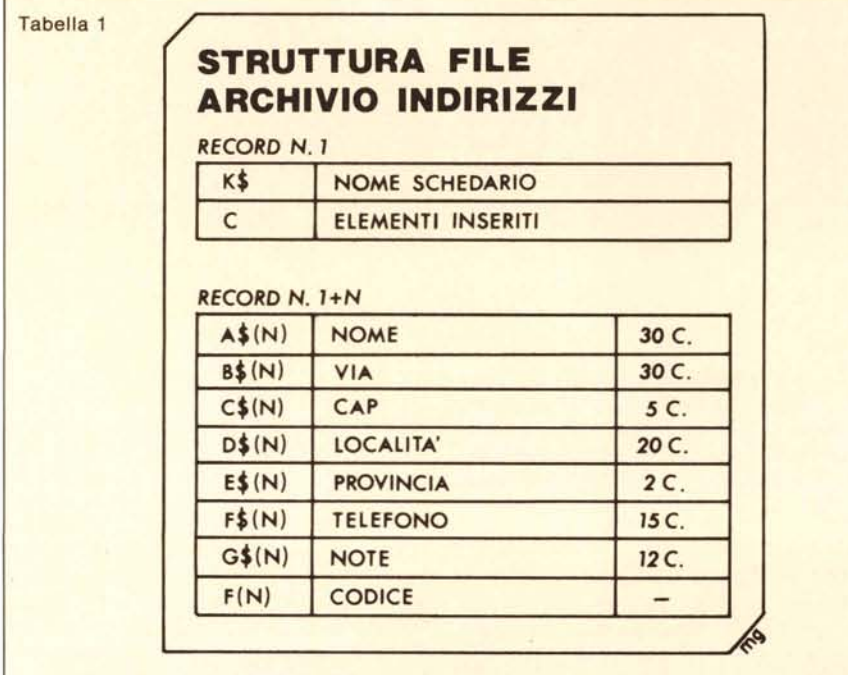

del menu principale (creazione schedario) e quindi inserire il nome con il quale vorrete identificarlo. Una volta attivato uno dei menu secondari, tornando al principale, sarà interdetta l'opzione di creazione evitando così una accidentale perdita di un archivio caricato in memoria per essere aggiornato; inoltre, a chiusura del lavoro, il file verrà nuovamente trasferito, con le modifiche effettuate, sul nastro, tranne nel caso che lo si sia caricato con il solo scopo di visualizzarlo.

Il programma è stato ideato per un impiego del TI 99 nella sua configurazione minima e quindi non prevede l'utilizzazione di una stampante. Sarà comunque facile, per chi ne possegga una (con relativa scheda RS232), aggiungere le linee necessarie alla trasmissione dei dati verso il dispositivo di interfaccia ed approntare in tal modo tabulati e targhette autoadesive da incollare su buste e biglietti.

Per concludere un 'ultima precisazione: a fine lavoro non dovete assolutamente fermare il programma con CLEAR, pena la perdita di tutti i dati inseriti, ma usare l'opzione O del menu principale ed eseguire alla lettera tutte le istruzioni visualizzate sullo schermo, fino alla comparsa della parola DONE (fatto).

Questo è tutto; arrivederci al mese prossimo.  $\blacksquare$ 

# **Che cosa ha in più Personal Kid?**

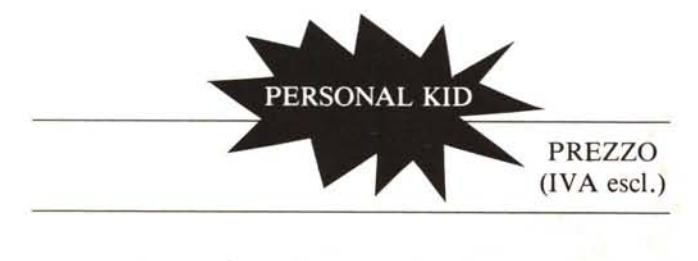

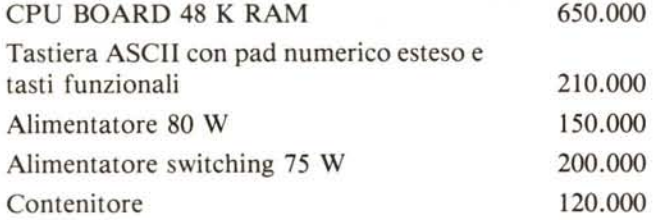

UNITÀ CENTRALE (48 K RAM, interfaccia per registratore, input analogici, lettere minuscole, BASIC, monitor e disassembler) completa di alimentatore, tastiera ASCII dotata di pad numerico esteso e tasti funzionali, contenitore

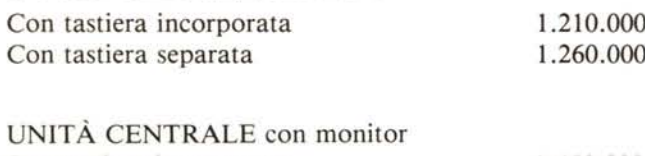

Con tastiera incorporata Con tastiera separata 1.450.000 1.500.000

UNITÀ CENTRALE con monitor 12", drive 5" e interfaccia per due drive Con tastiera incorporata Con tastiera separata Monitor 12" fosfori verdi o gialli Drive 5" Interfaccia doppio drive Espansione 16 K RAM 2.250.000 2.300.000 250.000 710.000 120.000 150.000

- Costo Basso
- Lettere minuscole
- $-$  Tastiera con pad numerico  $+$  i segni delle operazioni
- Repeat automatico
- Set di tasti funzionali per l'esecuzione immediata dei principali comandi
- Diretto controllo del cursore
- Zoccolo per memoria EPROM
- Disponibilità del sistema in versione open frame o vestita in più configurazioni

# *Compatibile Apple*

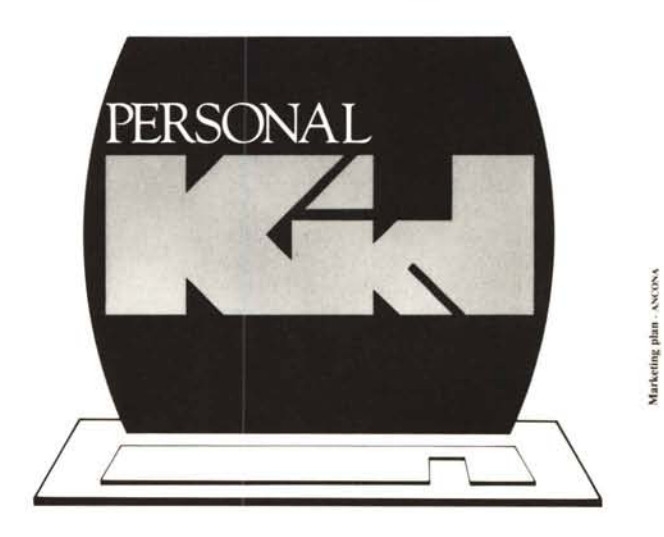

SIPREL s.r.l. Via Di Vittorio, 82 - Tel. 071/8046306 - Zona Ind.le Baraccola - 60020 Candia di Ancona

**Cercasi Concessionari**